#### **REPUBLIK INDONESIA KEMENTERIAN HUKUM DAN HAK ASASI MANUSIA**

# **SURAT PENCATATAN CIPTAAN**

Dalam rangka pelindungan ciptaan di bidang ilmu pengetahuan, seni dan sastra berdasarkan Undang-Undang Nomor 28 Tahun 2014 tentang Hak Cipta, dengan ini menerangkan:

Nomor dan tanggal permohonan : EC002023100212, 26 Oktober 2023

**Pencipta**

Kewarganegaraan / / / / / / / / / / / indonesia

**Pemegang Hak Cipta**

Tanggal dan tempat diumumkan untuk pertama kali di wilayah Indonesia atau di luar wilayah Indonesia

Nomor pencatatan : 000533167

adalah benar berdasarkan keterangan yang diberikan oleh Pemohon. Surat Pencatatan Hak Cipta atau produk Hak terkait ini sesuai dengan Pasal 72 Undang-Undang Nomor 28 Tahun 2014 tentang Hak Cipta.

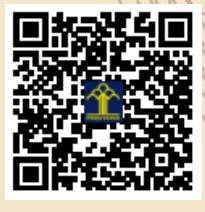

I.T

a.n. MENTERI HUKUM DAN HAK ASASI MANUSIA Direktur Hak Cipta dan Desain Industri

> Anggoro Dasananto NIP. 196412081991031002

> > $\Lambda$

# Nama : **Zuma Fahmi Kamal, Ikrimach, S.Kom., M.Cs. dkk**

Alamat / Alamat / Alaman RT 02 RW 02 Desa Talunombo, Kec Sapuran, Kab Wonosobo, Jawa Tengah, Sapuran, Wonosobo, Jawa Tengah, 56375

#### Nama ////// **Construction Universitas Teknologi Yogyakarta**

Alamat : Jl. Siliwangi (Ringroad Utara), Jombor, Sleman, D.I Yogyakarta, Mlati, Sleman, Di Yogyakarta 55285

Kewarganegaraan (Albert 1986) : Indonesia

#### Jenis Ciptaan / / / **Program Komputer**

Judul Ciptaan : **Aplikasi Pengenalan Huruf Hijaiyah Untuk Anak Usia Dini Menggunakan Augmented Reality Berbasis Mobile**

: 25 September 2023, di Yogyakarta

Jangka waktu pelindungan : Berlaku selama 50 (lima puluh) tahun sejak Ciptaan tersebut pertama kali dilakukan Pengumuman.

Disclaimer: Dalam hal pemohon memberikan keterangan tidak sesuai dengan surat pernyataan, Menteri berwenang untuk mencabut surat pencatatan permohonan.

#### **LAMPIRAN PENCIPTA**

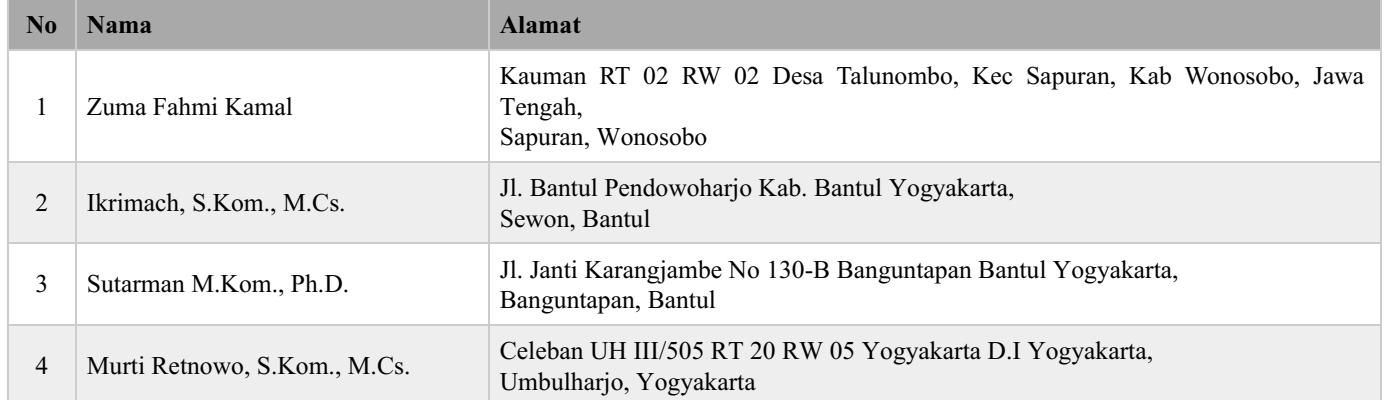

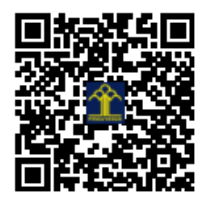

## MANUAL SISTEM

# **APLIKASI PENGENALAN HURUF HIJAIYAH UNTUK ANAK USIA DINI MENGGUNAKAN AUGMENTED REALITY BERBASIS MOBILE**

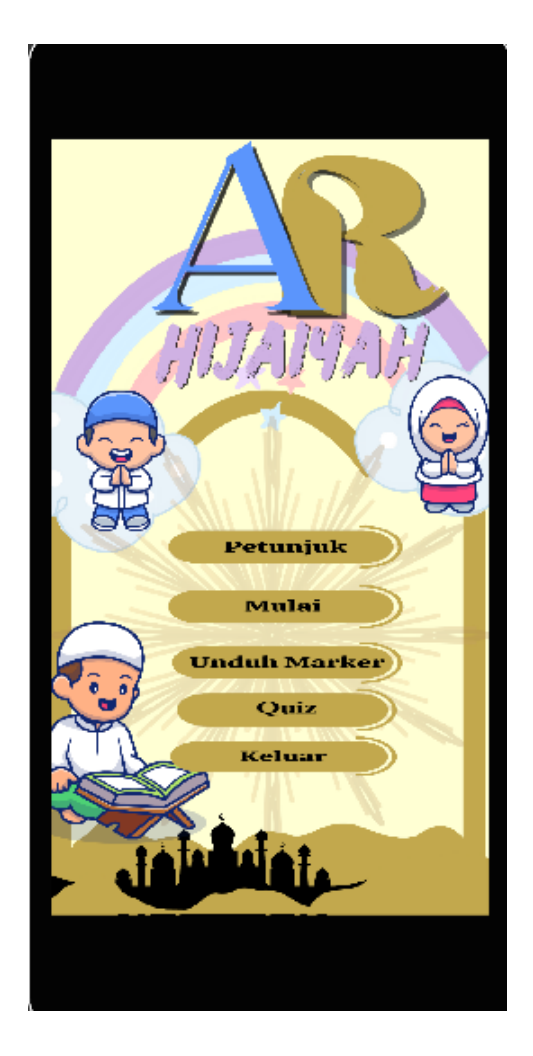

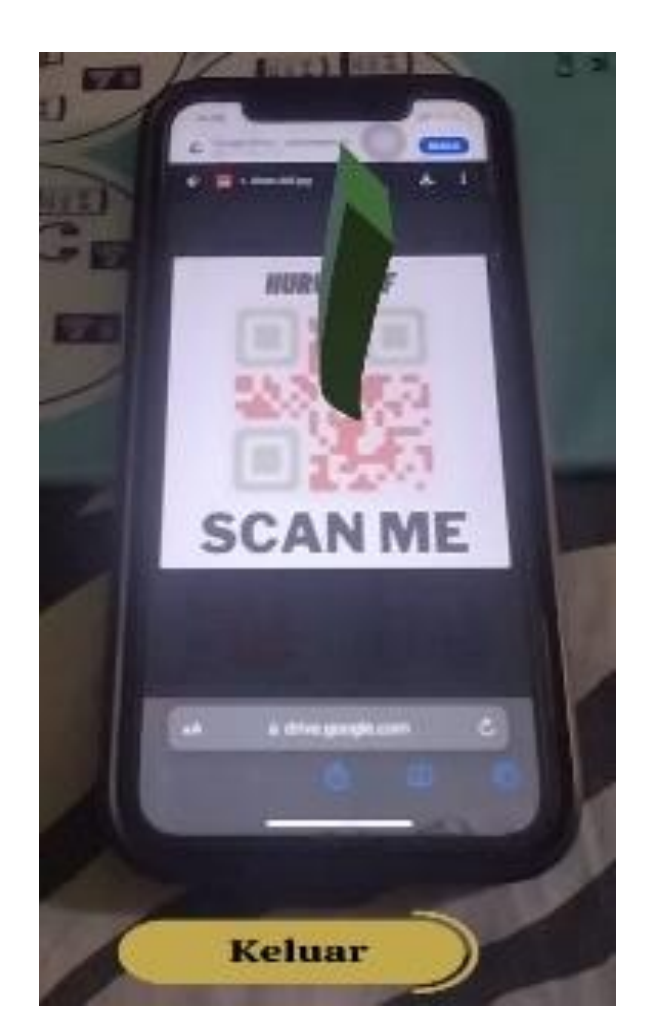

# **OLEH**

1. Zuma Fahmi Kamal 2. Ikrimach, S.Kom., M.Cs (NIDN 0506128401) 3. Sutarman, M.Kom., P.hD. (NIDN 0527017202) 4. Murti Retnowo, S.Kom., M.Cs. (NIDN 0508037401)

# **UNIVERSITAS TEKNOLOGI YOGYAKARTA TAHUN 2023**

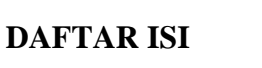

<span id="page-3-0"></span>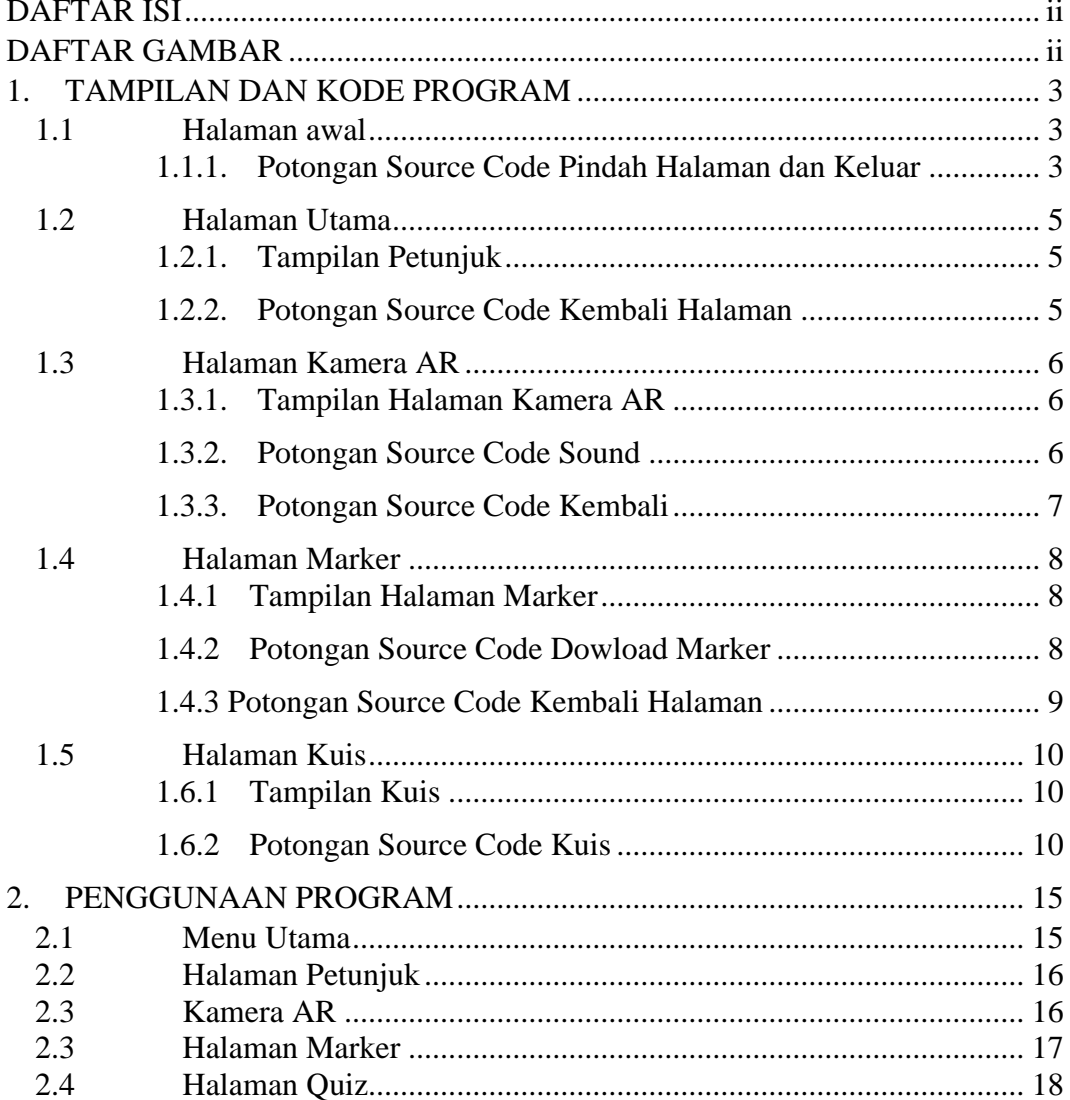

# **DAFTAR GAMBAR**

<span id="page-4-0"></span>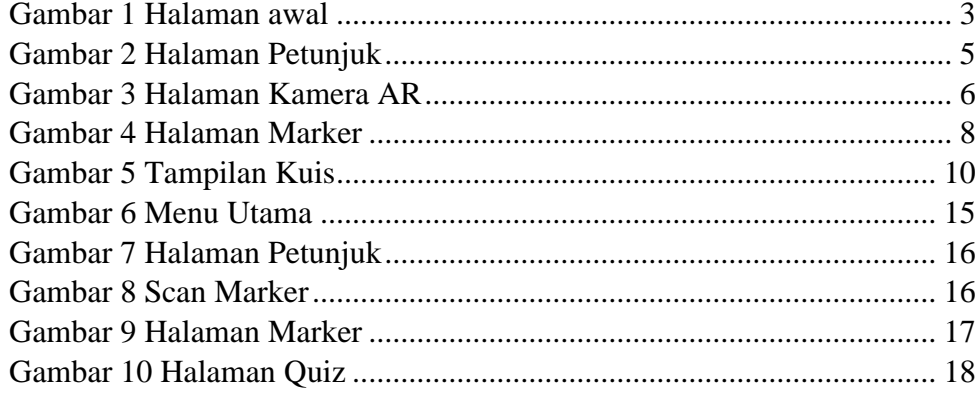

#### **1. TAMPILAN DAN KODE PROGRAM**

### <span id="page-5-1"></span><span id="page-5-0"></span>**1.1 Halaman awal**

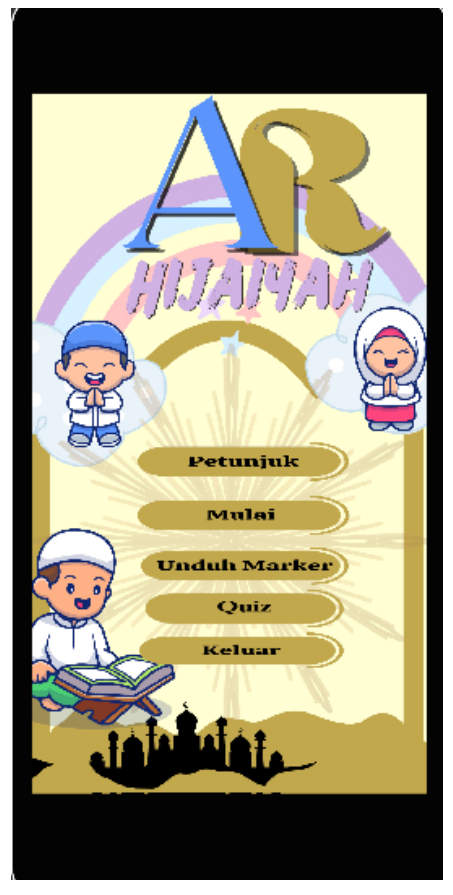

Gambar 1 Halaman awal

<span id="page-5-2"></span>1.1.1. Potongan Source Code Pindah Halaman dan Keluar **using System.Collections; using System.Collections.Generic; using UnityEngine; using UnityEngine.SceneManagement; public class MM : MonoBehaviour { public void Keluar() { Application.Quit(); Debug.Log("Game Close"); }**

```
 public void Mulai()
 {
     SceneManager.LoadScene("Mulai");
 }
 public void Petunjuk()
 {
     SceneManager.LoadScene("Petunjuk");
 }
 public void Quiz()
 {
     SceneManager.LoadScene("Quiz");
 }
 public void UnduhMarker()
 {
     SceneManager.LoadScene("Unduh");
 }
```
**}**

### <span id="page-7-0"></span>1.2 **Halaman Utama**

<span id="page-7-1"></span>1.2.1. Tampilan Petunjuk

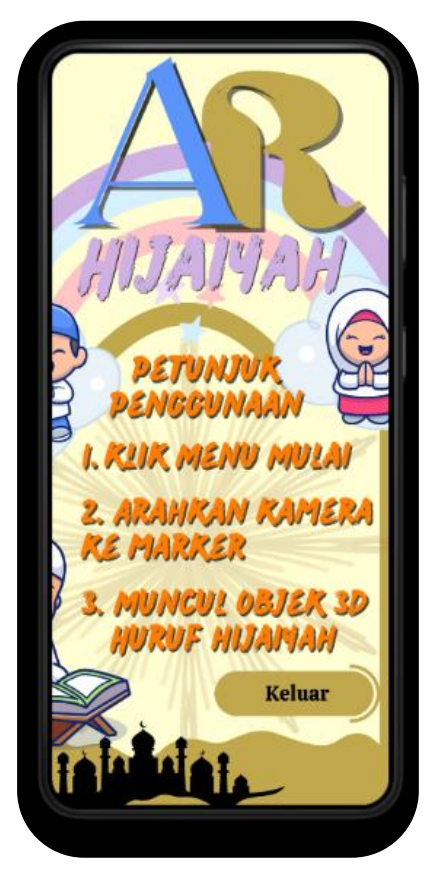

Gambar 2 Halaman Petunjuk

<span id="page-7-2"></span>1.2.2. Potongan Source Code Kembali Halaman

```
using System.Collections;
using System.Collections.Generic;
using UnityEngine;
using UnityEngine.SceneManagement;
public class kembali : MonoBehaviour
{
     public void mainmenu()
     {
         SceneManager.LoadScene("SampleScene");
     }
```
**}**

#### <span id="page-8-0"></span>1.3 **Halaman Kamera AR**

<span id="page-8-1"></span>1.3.1. Tampilan Halaman Kamera AR

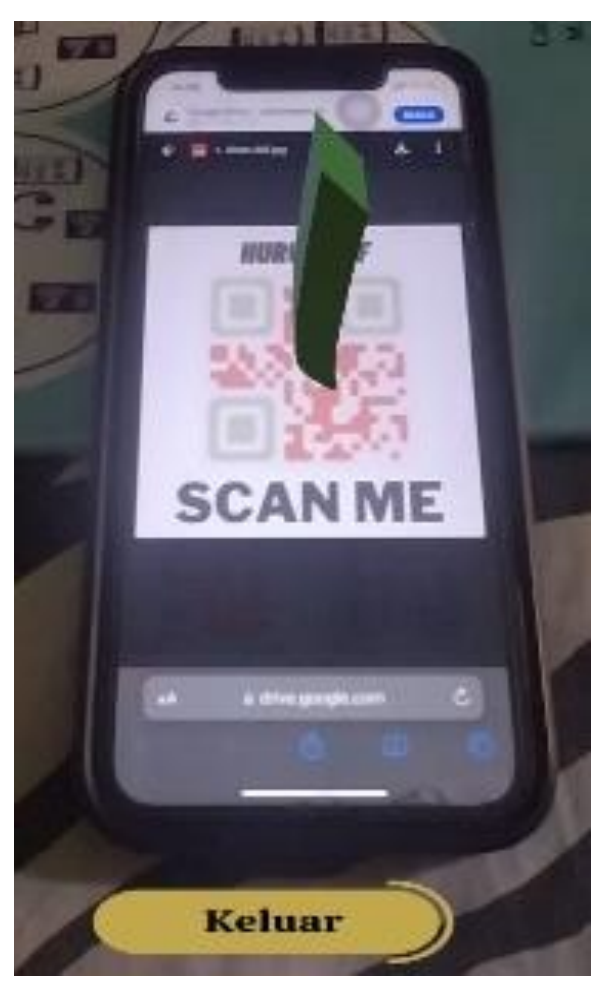

Gambar 3 Halaman Kamera AR

<span id="page-8-2"></span>1.3.2. Potongan Source Code Sound

**using System.Collections;**

**using System.Collections.Generic;**

**using UnityEngine;**

**public class Audio : MonoBehaviour { public AudioSource sound;**

```
public void soundAudio()
           {
           sound.Play();
           }
           public void soundStop()
           {
           sound.Stop();
           }
           public void soundDelay()
           {
           sound.Pause();
     }
     }
1.3.3. Potongan Source Code Kembali
     using System.Collections;
     using System.Collections.Generic;
     using UnityEngine;
     using UnityEngine.SceneManagement;
     public class kembali : MonoBehaviour
     {
           public void mainmenu()
           {
               SceneManager.LoadScene("SampleScene");
           }
     }
```
### <span id="page-10-0"></span>**1.4 Halaman Marker**

<span id="page-10-1"></span>1.4.1 Tampilan Halaman Marker

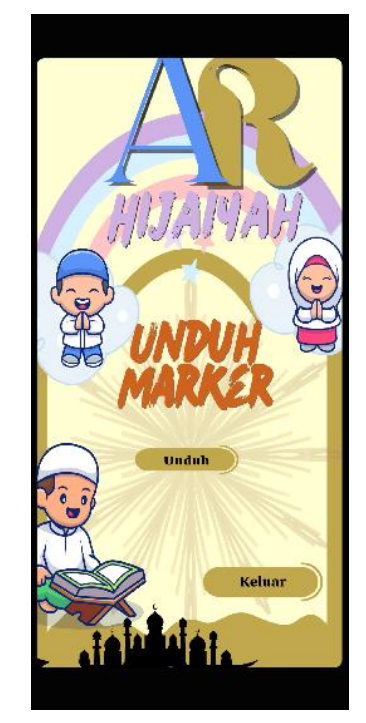

Gambar 4 Halaman Marker

<span id="page-10-2"></span>1.4.2 Potongan Source Code Dowload Marker **using System.Collections; using System.Collections.Generic; using UnityEngine;**

> **public class LinkUnduh : MonoBehaviour {**

```
 public void UnduhMarker ()
 {
```
 **}**

**}**

**Application.OpenURL("https://docs.google.com/uc?export=do wnload&id=1Cf3JKgj7tkR3HB23FnzlW63GGWmQf0aP");**

```
1.4.3 Potongan Source Code Kembali Halaman
     using System.Collections;
     using System.Collections.Generic;
     using UnityEngine;
     using UnityEngine.SceneManagement;
     public class kembali : MonoBehaviour
     {
          public void mainmenu()
          {
              SceneManager.LoadScene("SampleScene");
          }
     }
```
# <span id="page-12-0"></span>**1.5 Halaman Kuis**

<span id="page-12-1"></span>1.6.1 Tampilan Kuis

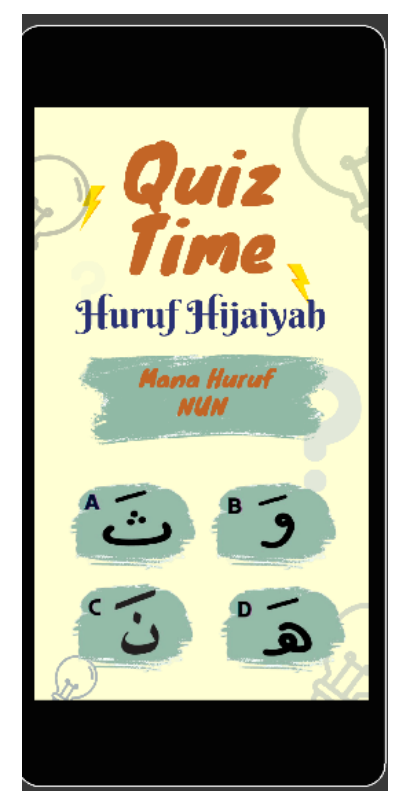

Gambar 5 Tampilan Kuis

<span id="page-12-2"></span>1.6.2 Potongan Source Code Kuis using System.Collections; using System.Collections.Generic; using UnityEngine; using UnityEngine.SceneManagement; using UnityEngine.UI;

> public class GameManager : MonoBehaviour {

 [Header("Pengaturan Halaman Menu")] public string halaman\_kuis\_pertama; public string halaman\_hasil;

 [Header("Pengaturan Halaman Kuis")] public string jawabanBenar; public int nilaiJawabanBenar; public string halamanSelanjutnya; public AudioSource suaraHewan; public AudioSource suaraBenar; public AudioSource suaraSalah;

 [Header("Pengaturan Halaman Hasil")] public Text text\_nilai; public GameObject[] bintang; public int batas\_bintang\_1; public int batas\_bintang\_2; public int batas\_bintang\_3;

 public int nilai; Scene activeScene; // Start is called before the first frame update void Start() { nilai = PlayerPrefs.GetInt("nilai"); activeScene = SceneManager.GetActiveScene(); if(activeScene.name == "Menu")

```
 {
```
PlayerPrefs.SetString("hasil", halaman\_hasil);

PlayerPrefs.SetString("halaman\_hasil", halaman\_hasil);

PlayerPrefs.SetString("halaman\_kuis", halaman\_kuis\_pertama);

```
 }
 else if(activeScene.name == PlayerPrefs.GetString("halaman_kuis"))
 {
   PlayerPrefs.DeleteKey("nilai");
   Debug.Log("Ok" + PlayerPrefs.GetInt("nilai"));
   nilai = PlayerPrefs.GetInt("nilai");
```
}

```
 else if (activeScene.name == 
PlayerPrefs.GetString("halaman_hasil"))
```

```
 {
```

```
if(nilai \leq batas\_bintang_1)
```

```
 {
```

```
 bintang[0].SetActive(true);
```

```
 bintang[1].SetActive(false);
```
bintang[2].SetActive(false);

```
 }
```
else if(nilai <= batas\_bintang\_2)

```
 {
```
bintang[0].SetActive(true);

bintang[1].SetActive(true);

bintang[2].SetActive(false);

}

```
else if(nilai \le batas_bintang_3)
```

```
 {
        bintang[0].SetActive(true);
        bintang[1].SetActive(true);
        bintang[2].SetActive(true);
      }
    text\_nila.text = nilai.ToString(); }
 }
 public void PindahHalaman(string halaman)
 {
   SceneManager.LoadScene(halaman);
 }
 public void Buka_Popup(GameObject gameobject)
 {
   gameobject.SetActive(true);
 }
 public void Tutup_Popup(GameObject gameObject)
 {
   gameObject.SetActive(false);
 }
 public void Jawaban_User(string jawaban)
 {
   StartCoroutine(Cek_Jawaban(jawaban));
```

```
 }
 IEnumerator Cek_Jawaban(string jawaban)
 {
  if (jawabanBenar == jawaban)
   {
     nilai = nilai + nilaiJawa banBenar; PlayerPrefs.SetInt("nilai", nilai);
      suaraBenar.Play();
   }
   else
   {
      suaraSalah.Play();
   }
   yield return new WaitForSeconds(1f);
   SceneManager.LoadScene(halamanSelanjutnya);
 }
 public void Nyalakan_Suara()
 {
   suaraHewan.Play();
 }
 public void Keluar_Aplikasi()
 {
   Application.Quit();
 }
```
}

#### **2. PENGGUNAAN PROGRAM**

<span id="page-17-0"></span>Aplikasi pengenalan Huruf Hijaiyah pada Anak Usia Dini digunakan untuk Anak-Anak Semakin semangat buat mengenal Huruf Hijaiyah. Dengan menggunakan Teknologi Augmented Reality, pengguna dapat merasakan sensasi yang berbeda yang awalnya sangat membosankan menjadi menarik dan asik buat belajar mengenal huruf hijaiyah. Aplikasi ini tentunya mempunyai banyak fitur yang bisa didapatkan saat donwload Aplikasi ini.

#### <span id="page-17-1"></span>**2.1 Menu Utama**

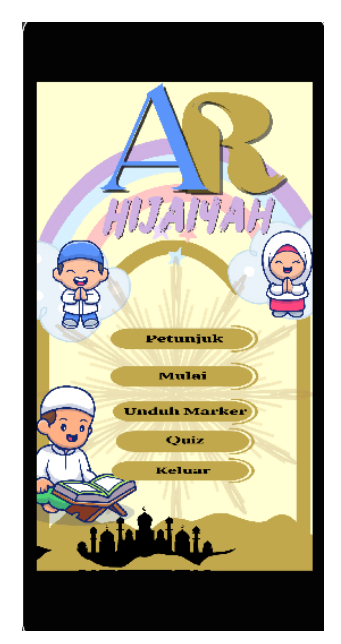

Gambar 6 Menu Utama

Pada halaman menu utama ini terdapat nama dari aplikasi, serta terdapat 5 button menu yaitu tombol Petunjuk, tombol mulai, tombol Unduh, Quiz dan tombol keluar. Tampilan halaman pada gambar 6.

# <span id="page-18-0"></span>**2.2 Halaman Petunjuk**

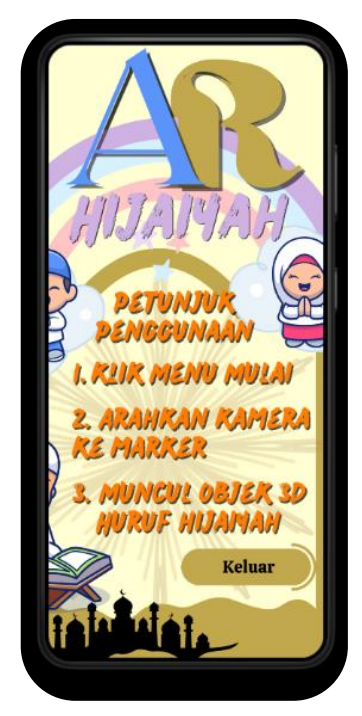

Gambar 7 Halaman Petunjuk

Pada halaman petunjuk Pengguna akan dijelaskan bagimana cara penggunaan aplikasi. Tampilan halaman pada gambar 7.

## <span id="page-18-1"></span>**2.3 Kamera AR**

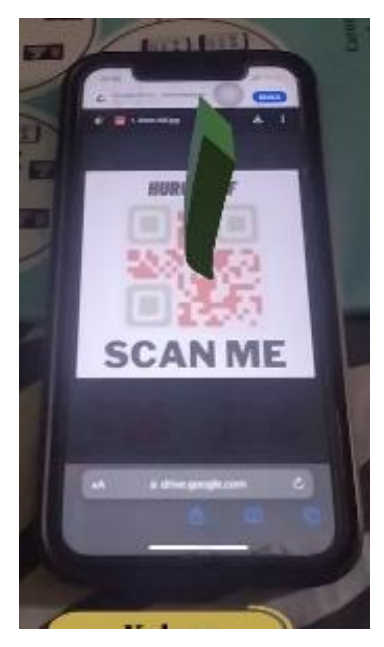

Gambar 8 Scan Marker

Pada Menu Mulai yang artinya akan scan marker. Setelah mengarahkan kamera ke marker, akan tampil 3D Huruf Hijiayah dan Ketika 3D muncul akan di barengi suara huruf Hijaiyah Sesuai dengan Objeknya. Tampilan halaman pada gambar 8.

#### <span id="page-19-0"></span>**4.3 Halaman Marker**

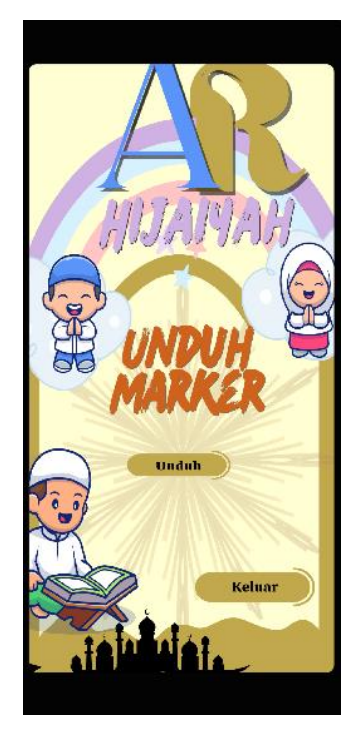

Gambar 9 Halaman Marker

Halaman marker berisi pilihan marker yang akan pengguna buka serta dapat mendownload semua marker atau download satu persatu marker tersebut. Halaman Marker bisa dilihat pada gambar 9.

# <span id="page-20-0"></span>**2.4 Halaman Quiz**

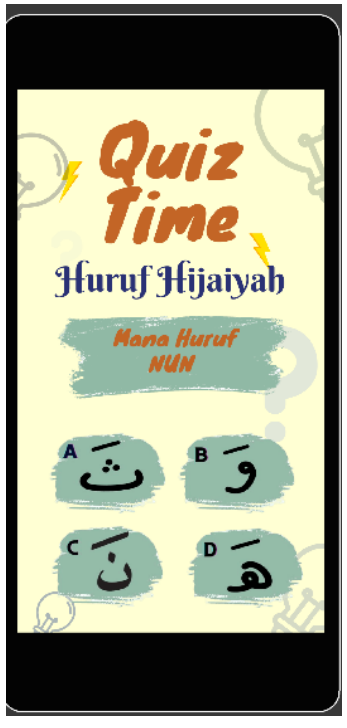

Gambar 10 Halaman Quiz

Pada Halaman Quiz Pengguna bisa Mencoba menjawab pertanyaan tentang Huruf Hijaiyah, Pengguna juga bisa Klik pada icon suara untuk medengarkan suara Huruf Hijaiyah. Halaman Quiz bisa dilihat pada gambar 10

#### SURAT PERNYATAAN

Yang bertanda tangan di bawah ini, pemegang hak cipta:

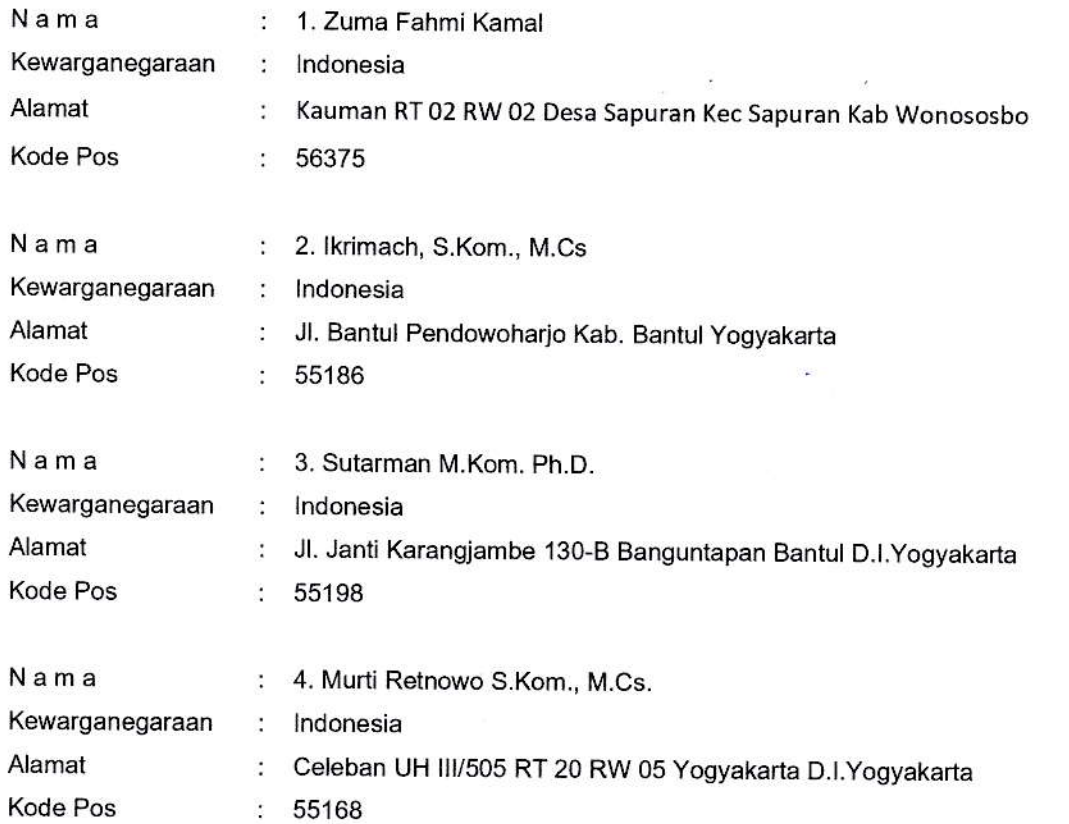

Dengan ini menyatakan bahwa:

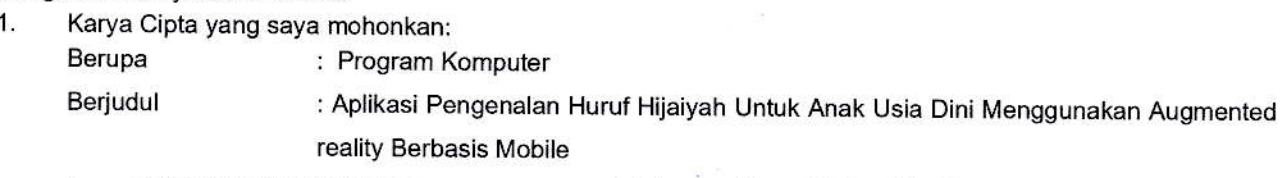

- " Tidak meniru dan tidak sama secara esensial dengan Karya Cipta milik pihak lain atau obyek kekayaan intelektual lainnya sebagaimana dimaksud dalam Pasal 68 ayat (2);
- 
- Bukan merupakan Ekspresi Budaya Tradisional sebagaimana dimaksud dalam Pasal 38;<br>Bukan merupakan Ciptaan yang tidak diketahui penciptanya sebagaimana dimaksud dalam Pasal 39;
- Bukan merupakan hasil karya yang tidak dilindungi Hak Cipta sebagaimana dimaksud dalam Pasal 41 dan 42:
- Bukan merupakan Ciptaan seni lukis yang berupa logo atau tanda pembeda yang digunakan sebagai merek dalam perdagangan barang/jasa atau digunakan sebagai lambang organisasi, badan usaha, atau badan hukum sebagaimana dimaksud dalam pasat 65 dan:
- . Bukan merupakan Ciptaan yang melanggar rorrna agama, norma sus la, keteariban umum, peftahanan dan keamanan negara atau melanggar peraturan perundang-undangan sebagaimana dimaksud dalam Pasal 74 ayat (1) huruf d Undang-Undang Nomor 28 Tahun 2014 tentang Hak Cipta.
- 2. Sebagai pemohon mempunyai kewajiban untuk menyimpan asli contoh ciptaan yang dimohonkan dan harus memberikan apabila dibutuhkan untuk kepentingan penyelesaian sengketa perdata maupun pidana sesuai dengan ketentuan perundang-undangan.
- 3. Karya Cipta yang saya mohonkan pada Angka 1 tersebut di atas tidak pernah dan tidak sedang dalam sengketa pidana dan/atau perdata di Pengadilan.
- 4. Dalam hal ketentuan sebagaimana dimaksud dalam Angka 1 dan Angka 3 tersebut di atas saya / kami langgar, maka saya / kami bersedia secara sukarela bahwa:
	- a. permohonan karya cipta yang saya ajukan dianggap ditarik kembali; atau
	- b. Karya Cipta yang telah terdaftar dalam Daftar Umum Ciptaan Direktorat Hak Cipta, Direktorat Jenderal Hak Kekayaan lntelektual, Kementerian Hukum Dan Hak Asasi Manusia R.l dihapuskan sesuat dengan ketentuan perundang-undangan yang berlaku.
	- c. Dalam hal kepemilikan Hak Cipta yang dimohonkan secara elektronik sedang dalam berperkara dan/atau sedang dalam gugatan di Pengadilan maka status kepemilikan surat pencatatan elektronik lersebut ditangguhkan menunggu putusan Pengadilan yang berkekuatan hukum tetap.

Demikian Surat pernyataan ini saya/kami buat dengan sebenarnya dan untuk dipergunakan sebagaimana mestinya.

Yogyakarta, 23 Oktober 2023

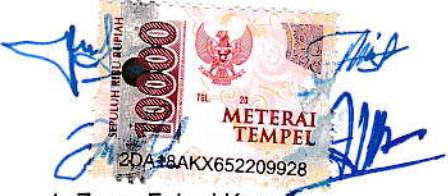

1. Zuma Fahmi

- 2. lkrimach, S.Kom., M.Cs.
- 3. Sutarman, M.Kom., P.hD.

4. Murti Retnowo, S.Kom., M.Cs.

Pemegang Hak Cipta'

\* Semua pemegang hak cipta agar menandatangani di atas materai.

#### SURAT PENGALIHAN HAK CIPTA

Yang bertanda tangan di bawah ini:

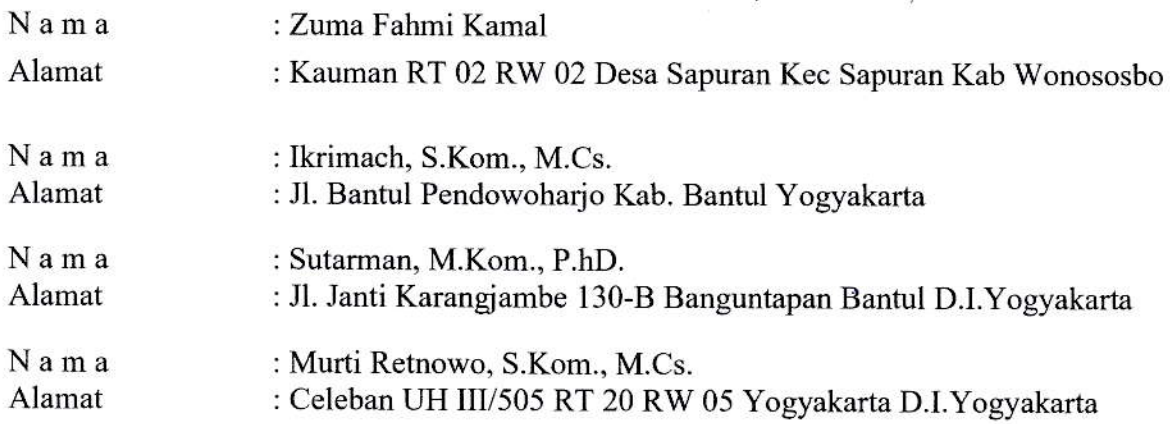

Adalah Pihak I selaku pencipta, dengan ini menyerahkan karya ciptaan saya kepada:

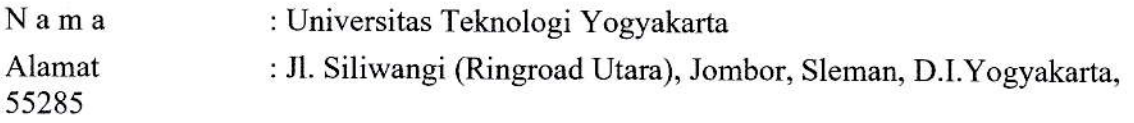

Adalah Pihak II selaku Pemegang Hak Cipta berupa Program Komputer yang berjudul Aplikasi Pengenalan Huruf Hijaiyah Untuk Anak Usia Dini Menggunakan Augmented Reality Berbasis Mobile

Demikianlah surat pengalihan hak ini kami buat, agar dapat dipergunakan sebagaimana mestinya.

Yogyakarta, 23 Oktober 2023

UTY  $\bigcap_{k=1}^{\infty}$ 

Zuma Fahmi Kamal Ikrimach, S.Kom., M.Cs. Sutraman, M.Kom., P.hD. Murti Retnowo, S.Kom., M.Cs.

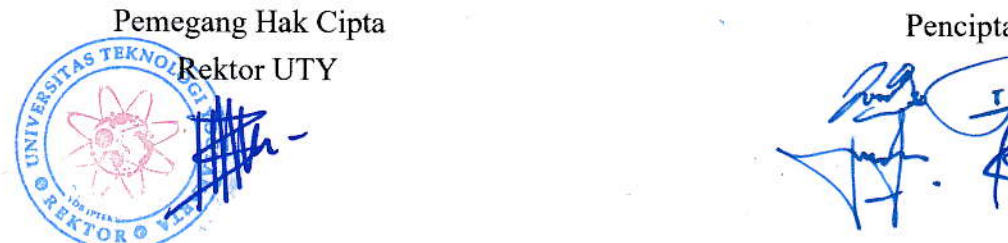

Dr. Bambang Moertono S, MM., Akt, CA.  $\sim$